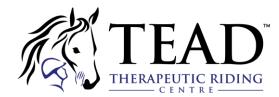

## **REGISTRATION INSTRUCTIONS FOR SMARTREC: TEAD'S ONLINE STORE**

# **Creating An Account**

You Must first create and log in to your Amilia account before purchasing from TEAD's store. Click here to begin.

- If you do not have an account, click 'Create an account'
- Complete the fields. The account must belong to an adult (18yrs+).

| . SmartRec                                                                                                    |                                                                                                    |                    | Login Sign up França |
|----------------------------------------------------------------------------------------------------|----------------------------------------------------------------------------------------------------|--------------------|----------------------|
| TEAD Therapeutic Riding<br>Centre<br>TEAD Therapeutic Riding<br>TEAD Therapeutic Riding<br>Teatre<br>Teatre | Log in<br>Email<br>Intoton@tead on ca<br>Password<br>Log in<br>Create an account or reset your password<br>Exploring Amilia? Check us out here. | Or login with<br>G |                      |

| J SmartRec                                                                                                    |                                                                                                    |               | Login Sign up Flança |
|----------------------------------------------------------------------------------------------------|----------------------------------------------------------------------------------------------------|---------------|----------------------|
| TEAD Therapeutic Riding Centre           Centre           Centre | Create an account  First Name  Last Name  Description  Password  Verify email  Sevice Agreement and Privacy Policy. | Or login with |                      |

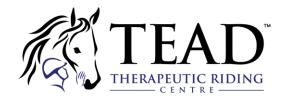

Once you've filled out the above fields, click "Verify email". You will then be sent a confirmation email with a code. Enter the code on the web page when prompted and click "Verify".

| TEAD                                                                                                   |  |
|----------------------------------------------------------------------------------------------------|--|
| Verify email address<br>Check your email for the verification code sent to<br>info@tead.on.ca (Change) |  |
| Didn't get it? Resend                                                                                  |  |
| Can't find your code? Check your spam folder                                                           |  |

Upon activation, you will land on the home page of your account.

Now, you will need to add the TEAD store to your account. From your home page, select "Find a store"

|    | ہ<br>My account   | SmartRec                                                                            |                                                    | info@tead.on.ca 👻   FR |
|----|-------------------|-------------------------------------------------------------------------------------|----------------------------------------------------|------------------------|
|    | info@tead.on.ca   | 쓝 Home                                                                              |                                                    | тт                     |
| •  | Home              |                                                                                     |                                                    |                        |
| \$ | Billing           | About Amilia                                                                        | My calendar                                        |                        |
| Ĩ  | Purchases         | C SmartRec<br>Amilia has partnerships with many organizations.                      | No activities yet Your calendar will show up here. |                        |
|    | Wallet<br>Members | Using your Amilia account to reserve activities is <b>quick, easy, and secure</b> . |                                                    |                        |
| 83 | Membership cards  | No more line-ups!<br>Read more                                                      |                                                    |                        |
|    | Communication     |                                                                                     |                                                    |                        |
| Ē  | Documents         | Upcoming events                                                                     |                                                    |                        |
| \$ | Settings          | All people 🗸                                                                        |                                                    |                        |
|    | C Find a store    | No activities                                                                       |                                                    |                        |
|    |                   | Activities without schedule                                                         |                                                    |                        |
|    |                   | No activities                                                                       |                                                    |                        |
|    |                   | ©2023 Amilia Enterprises Inc. All rights reserved.                                  | Legal Knowledge base Support                       |                        |

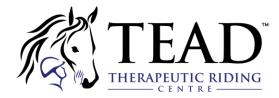

Then, type in TEAD in the search bar, hit "Search" and select the store.

| Find an organization           |                 |                |
|--------------------------------|-----------------|----------------|
| TEAD                           | Search          |                |
| ABCDEFGHIJ                     | KLMNOPQRSTUV    | W × Y Z        |
| Organization                   | Location        | Phone number   |
| TEAD Therapeutic Riding Centre | Mount Hope, ON  | (905) 679-8323 |
| Camp Funderblast Homestead     | Mill Valley, CA | (415) 843-1730 |

Now you will be able to see the TEAD store and sign up for any activities we are offering.

E

| ТЕ ТНЕРАДЕН          |            | TEAD provi  | nerapeutic Riding Centr<br>des therapeutic horseback riding le<br>ng to children, youth, and adults w | essons and other | equine-based                |
|----------------------|------------|-------------|----------------------------------------------------------------------------------------------------|------------------|-----------------------------|
|                      |            |             |                                                                                                    |                  | Learn more <b>f in</b> 🔘    |
| Register Memb        | berships N | lerchandise |                                                                                                    |                  |                             |
| Register             |            |             |                                                                                                    | 100              |                             |
| Search               | Q          |             | Therapeutic Riding Lessons                                                                            | 118              | Recreational Riding Lessons |
| Age                  | ~          |             |                                                                                                    |                  |                             |
| Day                  | *          | 14          | Grooming Program                                                                                      |                  | Wellness Programs           |
| Program and category | *<br>*     |             |                                                                                                    |                  |                             |
| More filters         | *          |             | Assessments                                                                                           |                  |                             |

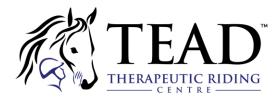

The TEAD store has now been added to your profile. If you click the top right corner of the screen, you will be able to get back to the home page of your account.

| <b>於</b> I       | EAD.          | TEAD provi  |                                    | g lessons and other equine-based                   | Logout |
|------------------|---------------|-------------|------------------------------------|----------------------------------------------------|--------|
|                  |               | programm    | ing to children, youth, and adults | s with (dis)abilities.<br>Learn more <b>f in</b> ③ |        |
| Register M       | Memberships M | lerchandise |                                    |                                                    |        |
| Register         |               |             |                                    |                                                    |        |
| Search           | Q             |             | Therapeutic Riding Lessons         | Recreational Riding Lessons                        |        |
| Age              | ~             |             |                                    |                                                    |        |
| Day              |               | 12          | Grooming Program                   | Wellness Programs                                  |        |
| Program and cate |               |             |                                    |                                                    |        |
|                  | ~             |             | Assessments                        |                                                    |        |

You will be able to access the store again from here. We also recommend bookmarking the page for easy access.

|    | My account       | SmartRec                                                                                                    | info@tead.on.ca                  | ←   FR |
|----|------------------|----------------------------------------------------------------------------------------------------|----------------------------------|--------|
|    | info@tead.on.ca  | 番 Home                                                                                                    |                                  | тт     |
| A  | Home             |                                                                                                    |                                  |        |
| \$ | Billing          | SmartRec                                                                                                    |                                  |        |
| Ì  | Purchases        |                                                                                                    |                                  |        |
|    | Wallet           | Centre                                                                                                    |                                  |        |
| ** | Members          | R Store                                                                                                    |                                  |        |
| 80 | Membership cards |                                                                                                    |                                  |        |
|    | Communication    | About Amilia                                                                                                    | My calendar                      |        |
|    | Documents        | SmartRec                                                                                                    | No activities yet                |        |
| \$ | Settings         | Amilia has partnerships with many organizations.<br>Using your Amilia account to reserve activities is<br>quick, easy, and secure. | Vour calendar will show up here. |        |
| ٩  | Find a store     | No more line-ups!                                                                                                    |                                  |        |
|    |                  |                                                                                                    |                                  |        |
|    |                  | Upcoming events                                                                                                    |                                  |        |
|    |                  | All people 💌                                                                                                    |                                  |        |
|    |                  | No activities                                                                                                    |                                  |        |
|    |                  | ©2023 Amilia Enterprises Inc. All rights reserved.                                                                                 | Legal Knowledge base Support     |        |

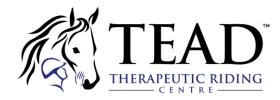

**NOTE:** In your account home page, you will also be able to <u>add account members</u>, <u>pay off outstanding</u> <u>invoices</u>, and <u>view your purchase history</u> at any time. You can also validate your account if you haven't done so already.

#### Not receiving a confirmation email?

Make sure to verify your junk email folder. If necessary, contact support@amilia.com who will be able to quickly assist you with confirming your account.

For more help articles, please visit <a href="https://intercom.help/amilia/en/">https://intercom.help/amilia/en/</a>

# Skills

To register for lessons, you must have "Skills" attached to your Amilia account. These can be found in the "Members" tab, and must be added by the TEAD Program Assistant after an assessment is completed.

| ×   |                   |                              | No known n                            | nedical conditions           |         |  |  |  |  |
|-----|-------------------|------------------------------|---------------------------------------|------------------------------|---------|--|--|--|--|
| -   | Personal account  |                              |                                       |                              |         |  |  |  |  |
| *   | Home              | Forms by organiza            | ition                                 |                              |         |  |  |  |  |
| \$  | Billing           | TEAD Equestrian Asso         | ciation for the Disabled              |                              |         |  |  |  |  |
| Æ   | Purchases         | ) 🗐 Contac                   | ts Z Edit                             |                              |         |  |  |  |  |
|     | Wallet            |                              |                                       |                              |         |  |  |  |  |
| *** | Members           | 🕅 🔁 Skills 🥒 Edit            |                                       |                              |         |  |  |  |  |
| 83  | Memberships Cards |                              |                                       |                              |         |  |  |  |  |
|     | Communication     | i≣ Log                       |                                       |                              |         |  |  |  |  |
|     | Documents         |                              |                                       |                              |         |  |  |  |  |
| ٠   | Settings          | Date                         | Changes                               |                              | Done by |  |  |  |  |
|     |                   | 7/28/2021                    | Changed Date of birth from 01/01/0001 |                              | You     |  |  |  |  |
| ٩   | Find a store      | 7/28/2021                    | Removed Email troton@tead.on.ca       |                              | You     |  |  |  |  |
|     | C                 | 2022 Amilia Enterprises Inc. | All rights reserved.                  | Legal Knowledge base Support |         |  |  |  |  |

Your Skills represent what type and supports you, your child, or your client require in your riding lessons to ensure you gain the most benefit possible. The instructor who conducts your assessment will assign the Skills.

When you go to register for lessons, you will only be permitted to register for classes that have the same Skills assigned to them as your profile does. This ensures that we will have the correct supports in place. If you would like to sign up for lessons but do not have any Skills in your profile, please email troton@tead.on.ca.

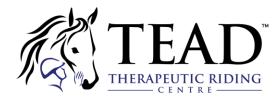

# How to Purchase Programming

1. What are you looking for?

Are you registering to an activity? Purchasing a Membership, or interested in some Merchandise?

Select the appropriate tab to access the list of items you're looking for.

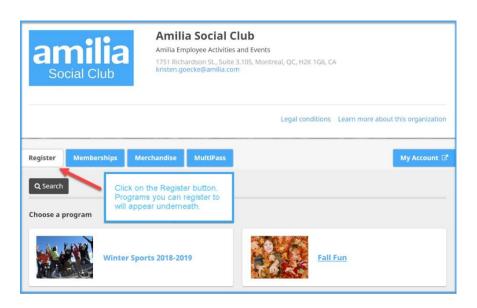

#### 2. Registering to an activity

Choosing a Program will allow you to see the categories of activities within.

- Click on a category, then sub-category to display the corresponding activities.
- When you've found the activity, click the blue Add a person icon to register for a session

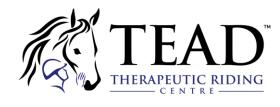

|                                                                                                    |           | Programs    | 5                                                                         |                    | Sack                |  |
|----------------------------------------------------------------------------------------------------|-----------|-------------|---------------------------------------------------------------------------|--------------------|---------------------|--|
|                                                                                                    |           |             | Fall Fun                                                                  |                    |                     |  |
| Fall Sports Click on any category to display its sub-categories.                                                                                                    |           |             |                                                                           |                    |                     |  |
|                                                                                                    |           | 🔁 A         | ges 3-5                                                                   |                    |                     |  |
|                                                                                                    |           | 🔁 A         | ges 6-10 <b>Click on any sub-category to</b>                              | display its activ  | vities.             |  |
|                                                                                                    |           | 🗄 Fall      | Competitive Sports                                                        |                    |                     |  |
| Fa                                                                                                    | ll Sports |             |                                                                           |                    |                     |  |
| Ð                                                                                                    | Ages 3-   | 5           | Click on the 🚑 ico                                                        | n to register some | one.                |  |
|                                                                                                    | Ages 6-   | 10          | or<br>🖀                                                                   |                    |                     |  |
|                                                                                                    | <b>N</b>  | 17          | Harvest Dash<br>It's a Fall relay and you're invited!<br>More information |                    |                     |  |
|                                                                                                    |           | Schedule:   | O On Saturdays from 2:00 PM to 3:00 PM.                                   | Drop in            | Session             |  |
|                                                                                                    |           | Start date: | 9/1/2018                                                                  | <b>m</b>           | <b>2</b> +          |  |
|                                                                                                    |           |             |                                                                           | \$5.00             | \$25.00             |  |
| Leaf Blow Game           Why blow bubbles when you can blow leaves? Children blow a leaf across the table with a straw. The straw is the table with a straw. The straw is the table with a straw. The straw is the table with a straw. |           |             |                                                                           |                    |                     |  |
|                                                                                                    |           | 14          | across is the winner!<br>More information                                 |                    |                     |  |
|                                                                                                    |           | Schedule:   | O On Sundays from 1:00 PM to 2:00 PM.                                     | Drop in            | Session             |  |
|                                                                                                    |           | Start date: | 9/2/2018                                                                  | <b>*</b> 5.00      | <b>4</b><br>\$10.00 |  |

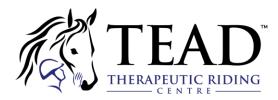

### 3. Choosing who to register

Log in to your Amilia user account if you have not already done so. If you do not have an account, you must create one.

Once logged in, select who to register:

- The first name belongs to the Account Owner, the adult responsible for the account.
- Add family members by clicking Add another person. They become account members.
- You only need to add an account member once. Add as many as you need!
- Click the blue + icon to register the member.

| Select participants to register                                                                                                    |                                                                                                    |          |
|----------------------------------------------------------------------------------------------------|----------------------------------------------------------------------------------------------------|----------|
| Junior Season                                                                                                    |                                                                                                    |          |
| <ul> <li>On Mondays from 5:30 PM to 7:00 PM.</li> <li>From 9/17/2018 until 11/26/2018</li> <li>On Wednesdays from 5:30 PM to 7:00 PM.</li> <li>From 9/19/2018 until 11/28/2018</li> </ul> | Info                                                                                                    |          |
| (3) \$500.00 Taxes included Gender: N/A                                                                                                    | First name Sam Junior                                                                                                    |          |
| <ul> <li>Click on &amp; to add to your cart</li> <li>Samantha Postlethwaite (34 years old) The account owner</li> </ul>                                                                   | Last name     Postlethwaite       Gender     Female       Samantha Postlethwaite (34 years old)                                                                                                    |          |
| Add another person <b>The account member(s)</b>                                                                                                    | Child      Adult     Adult | 2        |
| Continue Shopping Checkout                                                                                                    | Cancel Save Continue Shopping                                                                                                    | Checkout |

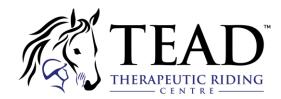

### 4. Add items to your cart and checkout

It's easy to keep track of what you are purchasing!

- The green check mark icon means you've successfully added the person for the activity to your cart.
- The shopping cart icon allows you to view your cart or proceed to checkout.
- Continue Shopping if you want to keep browsing the store.

| Select participants to re                                                                                                    | gister            | ×                                      |
|----------------------------------------------------------------------------------------------------|-------------------|----------------------------------------|
| <ul> <li>7-8 years old</li> <li>o on weekdays from 9:00 AM to 5:00 PM.</li> <li>From 7/30/2018 until 8/3/2018</li> <li>Gym Room 1</li> <li>\$100.00 Taxes not included</li> <li>Gender: N/A</li> </ul> | CH                | Т <mark>≓</mark> 2<br>нескоит <b>⊙</b> |
| O Click on 🏞 to add to your cart                                                                                                    |                   |                                        |
| 🚑 Samantha Postlethwaite                                                                                                    |                   |                                        |
| Sam Junior Postlethwaite (4 years old)                                                                                                    |                   |                                        |
| Rachelle Postlethwaite (6 years old)                                                                                                    |                   |                                        |
| Add another person                                                                                                    |                   |                                        |
|                                                                                                    | Continue Shopping | Checkout                               |

Review your purchases before you **Checkout**. You can **Remove** any item if you don't want it. You will need to validate your information as well as that of the member(s) you're registering.

- Complete the organization's registration form for each individual member.
- Click **Continue my purchase** to save the form for each member. When all forms are completed, you will be able to provide your payment information.

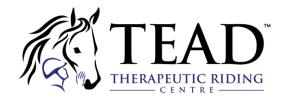

| Your information                                                                  |                       | You can always add more i<br>checking out. |                        | ote all sections to continue your pure Add more i                                 |
|-----------------------------------------------------------------------------------|-----------------------|--------------------------------------------|------------------------|-----------------------------------------------------------------------------------|
|                                                                                   | Account of            | wner : Samantha Postleth                   | waite                  |                                                                                   |
| count owner<br>nantha Postlethwaite                                               | First name            | Samantha                                   | Last name              | Postlethwaite                                                                     |
| mantha Postlethwaite                                                              |                       | 1751 Rue Richardson                        |                        |                                                                                   |
| m Junior<br>stlethwaite                                                           | Address               | Montréal QC H3K 1G6<br>Canada              |                        |                                                                                   |
| chelle Postlethwaite                                                              |                       | Edit                                       |                        |                                                                                   |
|                                                                                   | Email                 | samantha.postlethwaite@amilia              |                        |                                                                                   |
|                                                                                   | Home Phone            | 450                                        | Work Phone             | 514                                                                               |
|                                                                                   | Cellular              | 514                                        | Extension              |                                                                                   |
|                                                                                   |                       |                                            |                        | Continue my purcha                                                                |
|                                                                                   |                       |                                            |                        | late all sections to continue your pur<br>te all sections to continue your purcha |
| Your information                                                                  |                       |                                            | Panaa                  | Add more ite                                                                      |
| Samantha Postlethwaite ✔<br>Sam Junior<br>Postlethwaite<br>Rachelle Postlethwaite | Email                 |                                            | This information co    | an be modified in your account setting                                            |
|                                                                                   | and the second second | ary Legal Guardian                         |                        |                                                                                   |
|                                                                                   | Please                | select                                     | <b>≜</b> * New         |                                                                                   |
|                                                                                   |                       |                                            |                        | Continue my purchase                                                              |
| A Your information                                                                |                       | •                                          | Validote o             | If sections to continue your purchase.<br>Add more items                          |
| Account owner                                                                     | Personal i            | information : Rachelle Pos                 | stlethwaite            |                                                                                   |
| Samantha Postlethwaite                                                            | Date of birt          |                                            | This information can b | e modified in your account settings.                                              |
| Sam Junior<br>Postlethwaite                                                       | Email                 |                                            |                        |                                                                                   |
|                                                                                   | Later Stri            |                                            |                        |                                                                                   |
| Rachelle Postlethwaite                                                            |                       |                                            |                        |                                                                                   |
| Rachelle Postlethwaite                                                            | Select a Prim         | nary Legal Guardian                        |                        |                                                                                   |

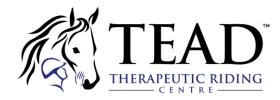

When it's time to pay, select how you want to pay. If you want to pay by credit card, enter your details. You'll receive an email confirmation of your purchase!

- You need to indicate your billing address. Use a **different billing address** if it's not your home address.
- Tired of rummaging through your wallet for your credit card? You can choose to save your credit card or bank account and allow the organization to charge it for future agreed purchase. <u>Click here</u> to learn more!

| 🔒 Payment             | View order details                                                                                                    | Add more items    |
|-----------------------|----------------------------------------------------------------------------------------------------|-------------------|
| \$200.00              | Cardholder name                                                                                                    |                   |
| amount to be paid now | Card number                                                                                                    |                   |
|                       | Expiration date CVV<br>MM/YY                                                                                                    |                   |
|                       | Billing address                                                                                                    |                   |
|                       | 49 Rue de Liège<br>Saint-Jean-sur-Richelieu QC J3B 3T2<br>Canada                                                                                                    |                   |
|                       | <ul> <li>Use different billing information</li> <li>Save card to my account, and allow The Amilia Demo Experience to char card for future agreed upon purchases.</li> </ul> | rge my<br>Pay now |

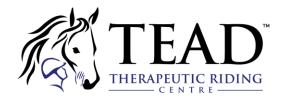

# How to Manage your Account Members

#### 1. Add or remove an account member

An account member is a child or adult family member that is added to your user account for the purpose of registering to an activity or purchasing items from our online store.

- Add an account member by clicking **+Add a person** next to your name.
- Complete the fields and click **Ok**.

| 📽 Membe | ers                    |   |              |
|---------|------------------------|---|--------------|
| Person  | Samantha Postlethwaite | ۲ | Add a person |

- To remove an account member, select their profile from the **Person** list.
- Click **Delete** to deactivate the member.
- If a member has purchases, you can only **archive** the account. Their name will no longer appear for selection when purchasing in an online store.
- To unarchive, select their name in the **Members tab** and click **Unarchive**.

|                                   | 📽 Memb | ers                                         |              |
|-----------------------------------|--------|---------------------------------------------|--------------|
| 🍴 🍸 Alexandra Postlethwaite       |        |                                             |              |
| 1                                 | Person | Alexandra Postlethwaite (archived)          | Add a person |
| l year old                        |        |                                             |              |
| Samantha.postlethwaite@amilia.com |        |                                             |              |
| 🛍 Delete                          | A This | s person is archived and may not be edited. |              |
|                                   |        | O Unarchive Alexandra Postlethwaite         |              |

**NOTE:** If you have duplicate records of the same account member and are unable to delete them, please contact us at <a href="mailto:support@amilia.com">support@amilia.com</a> and they'll be glad to help!

#### 2. Edit a member's information

Via the **Members tab**, select the member you wish to edit information for.

- Click the Edit button next to the section you wish to modify.
- Children do not have an **Address** section. It is the same address as the account owner.
- You can also update information during <u>checkout in an organization's online store</u>.

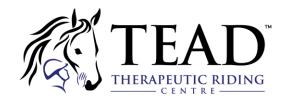

| amilia Online, not in line                    |                                                                                                    | samantha.postlethwaite@amilia.com 👻   FR |
|-----------------------------------------------|----------------------------------------------------------------------------------------------------|------------------------------------------|
| Personal account<br>Samantha<br>Postlethwaite | <b>塔</b> Members                                                                                                    |                                          |
| # Home                                        | Person         Samantha Postlethwaite         Add a person                                                                                                    |                                          |
| \$ Billing                                    | 👘 Samantha Postlethwaite                                                                                                    |                                          |
| 🏲 Purchases                                   | Samantha postlethwaite@amilia.com                                                                                                    |                                          |
| Account Statements                            |                                                                                                    |                                          |
| 😸 Members                                     | Change profile picture  Change profile picture Change profile picture Change profile picture Change profile picture Change profile picture Change profile picture Change profile picture Change profile picture Change profile picture Change picture Change picture |                                          |
| 🕮 Memberships Cards                           |                                                                                                    |                                          |
|                                               | Amilia ID P4327377                                                                                                    |                                          |
| Communication 160                             | Gender Female •                                                                                                    |                                          |
| Documents                                     | First name * Samantha                                                                                                    |                                          |
|                                               | Last name * Postlethwaite                                                                                                    |                                          |
| Payment Method                                | Date of birth 1984 * September * 29 *                                                                                                    |                                          |
| Settings                                      |                                                                                                    |                                          |
| Q Find an organization                        | ♀ Address <mark>≠ E</mark> dit                                                                                                    |                                          |
|                                               | Contact information Cedit                                                                                                    |                                          |
|                                               | 🖾 Medical Info 🧪 Edit                                                                                                    |                                          |

#### 3. Edit member information for an organization

Each organization has its own registration form, which means you can be providing different information for each one. For example, the need for a child's **contact information** may vary from one organization to the next.

- In the **Members** tab, select the member's name and scroll to the bottom.
- The '**Forms by organization**' section lists the organizations for which a registration form has been completed for a member.
- Click the blue triangle icon to view each section and Edit if you need to modify.
- Save your changes.

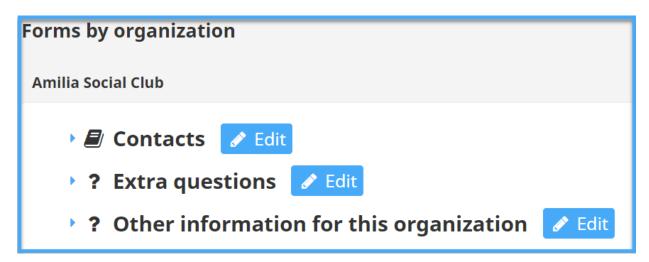

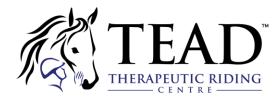

### 4. The importance of Contacts

Most organizations will require that you provide contact information for child members. This is important in the case of an emergency and for security.

- The number of contacts you need to provide varies between organizations.
- To remove a contact, click the **X** icon. If required, you can **Add** a contact.
- Save your changes.

|                         | _                      |                                                    |
|-------------------------|------------------------|----------------------------------------------------|
| Contacts Cancel Sa Name | Relationship           | Role                                               |
| Samantha Postlethwaite  | Mother •               | Primary legal guardian                             |
| Korektor Kozlowski      | Father •               | Secondary legal guardian                           |
|                         | Father                 | Primary legal guardian<br>Secondary legal guardian |
|                         | Mother<br>Grand-father | Emergency contact                                  |
|                         | Grand-mother<br>Uncle  |                                                    |
|                         | Aunt                   |                                                    |

Go to <u>https://help.amilia.com/en/collections/1987934-customer-help-center</u> for more information on how to manage your Amilia account.